You may take the further step into the part of the GA website that is available to **GA Members** by **logging in**.

## **How to Login**

• To log in click on the Login icon under the main menu.

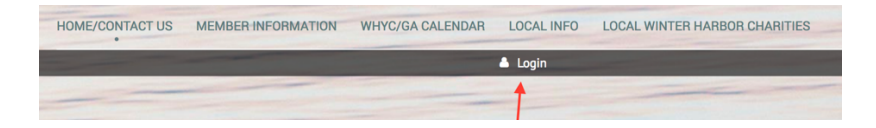

• You will be routed to the Login page. Enter your email and password and click on the Login button.

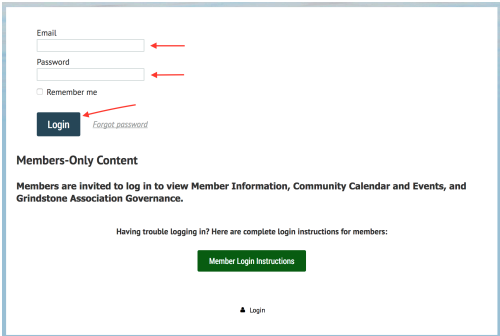

**Forgot your password?**

• Forgot your password? No problem. Just click on the "Forgot password" prompt.

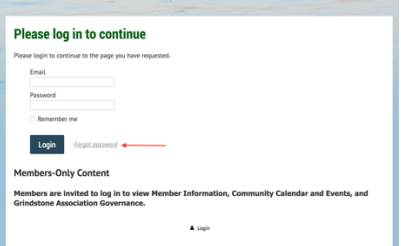

You'll be brought to this page:

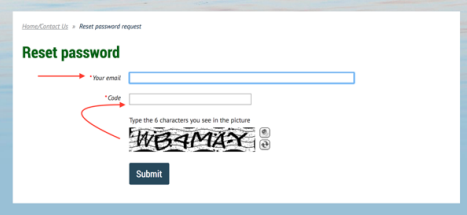

• Follow instructions to type in your email and the 6 character code you see in the picture.

• You will see the page below and you will receive an email with instructions on resetting your password.

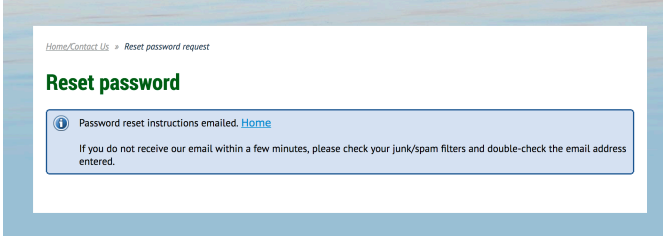

## **To log in the very first time**

• To log in the very first time, you will first need to reset your password to one of your choosing. Click here to reset your password:

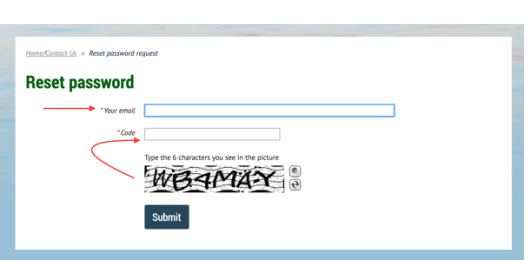

Reset Password Request

- 
- Type in your email and the 6 character code you see in the picture.
- You'll see the page below and you will receive an email with instructions on resetting your password.

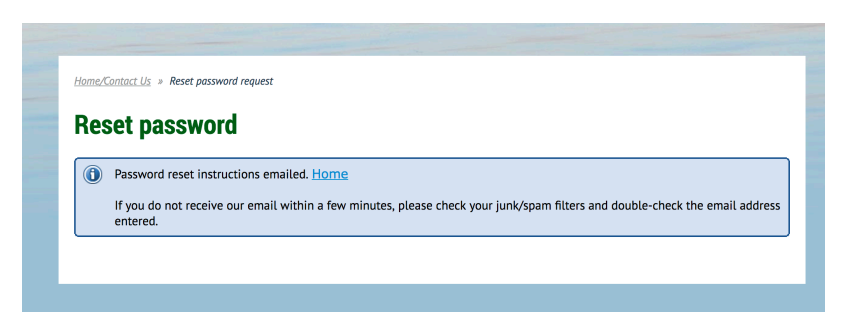

## **Change your Password**

• A member who already has a password can change their password by clicking the "Change password" link next to their name under the top menu bar. This appears only after you've logged in.

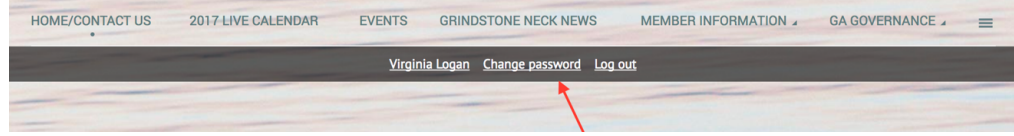